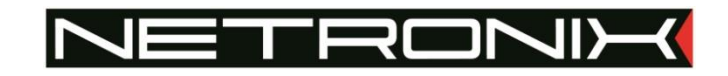

# TECHNICAL DOCUMENTATION ACTS-2

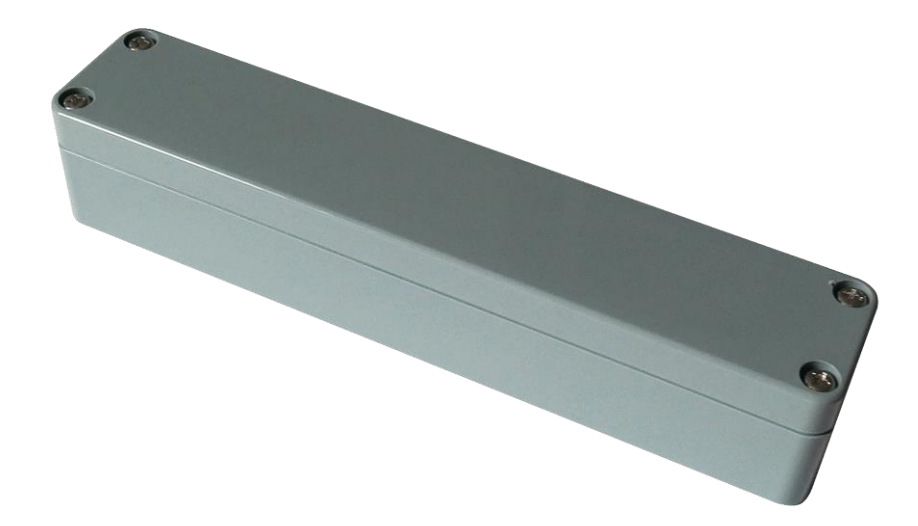

Version: ACTS-2-MAN-v1 Date: 09.10.2018

Author: Patryk Burczyński

Valid from FV: ACTS-2-V1.11A1.1

#### Contents

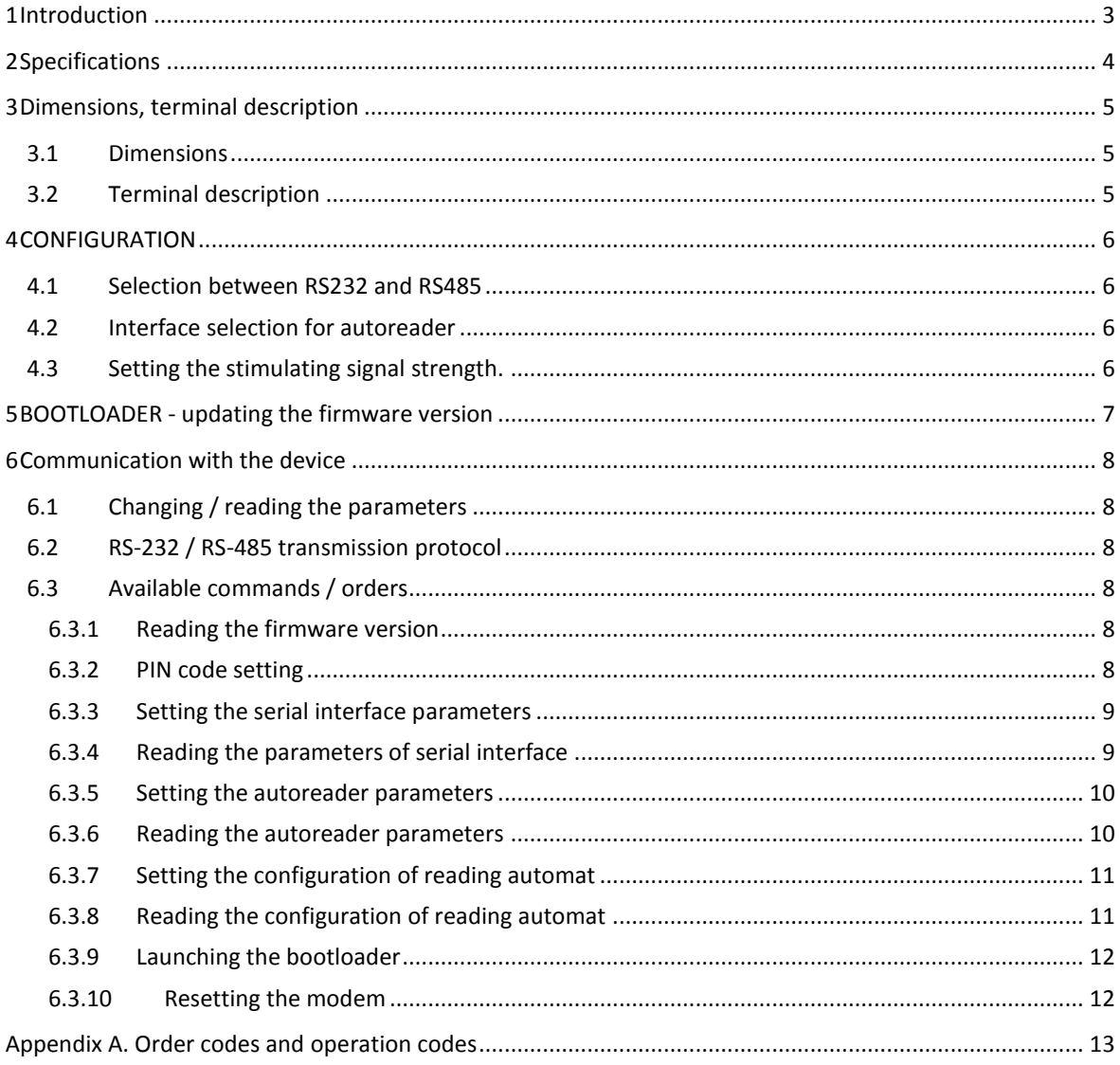

## **1 INTRODUCTION**

This ACTS-2 reader is of active tag reader type which operates with ATPLA-N and ATPLA-S tags. The ATPLA-N tags send their ID periodically, but ATPLA-S tags send ID, when they are placed only in a field generated by the ACTS-2 reader.

## **2 SPECIFICATIONS**

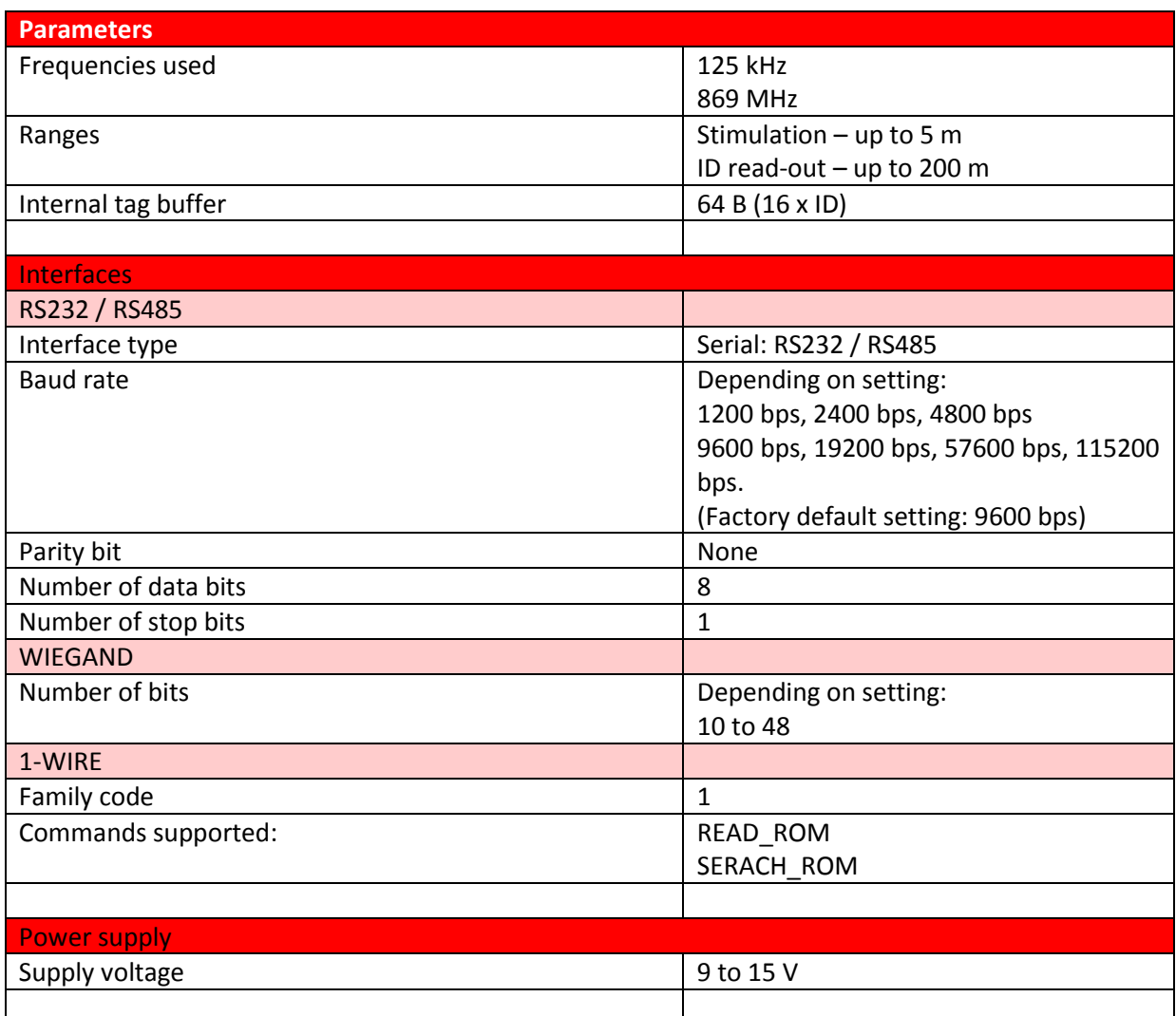

#### **3 DIMENSIONS, TERMINAL DESCRIPTION**

#### **3.1 DIMENSIONS**

Length x width x height =  $184.5$  x 36.5 x 35.3 [mm]

#### **3.2 TERMINAL DESCRIPTION**

Terminal arrangement on PCB of the reader is shown in picture 3.1, and connector assignment is described in table 3.1.

| ↖                 |   |     |  |
|-------------------|---|-----|--|
|                   |   |     |  |
| ╲                 |   |     |  |
| ╲                 | ↵ |     |  |
| ╲                 | w |     |  |
| ↖                 | 6 |     |  |
| JP <sub>2</sub>   |   | းြိ |  |
| AKTIF-TR-V3<br>ID |   |     |  |

Picture 3.1 Terminal arrangement on PCB of the reader

#### **Table 3.1. Connector description**

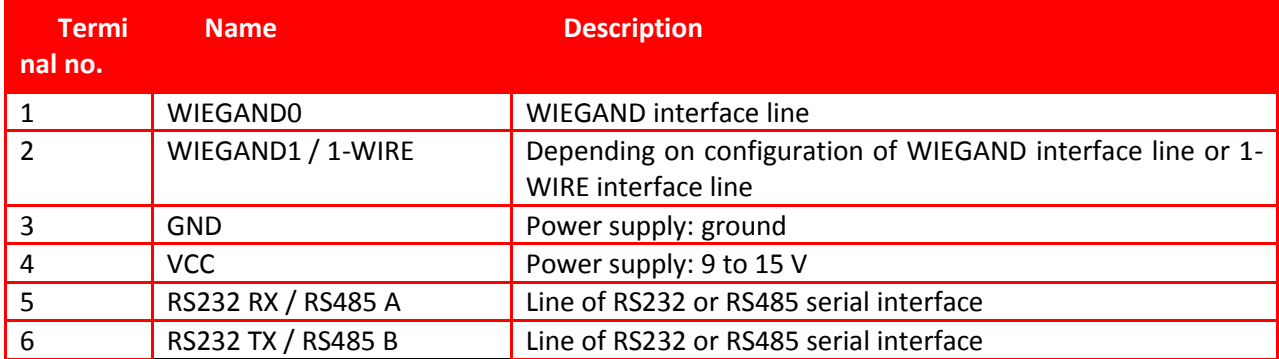

#### **4 CONFIGURATION**

#### **4.1 SELECTION BETWEEN RS232 AND RS485**

To select RS232 or RS485 interface, set JP2 jumper as in picture below:

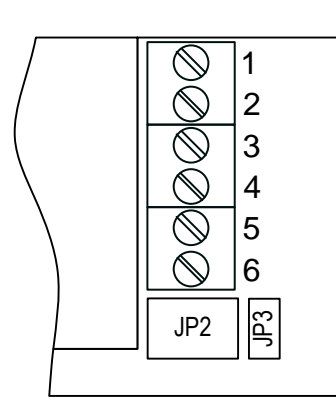

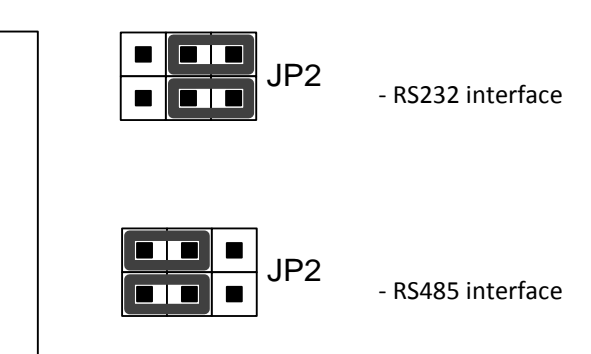

#### **4.2 INTERFACE SELECTION FOR AUTOREADER**

The autoreader function can send ID of read tags via one of following interfaces. Method of selecting the reader is described in a table below.

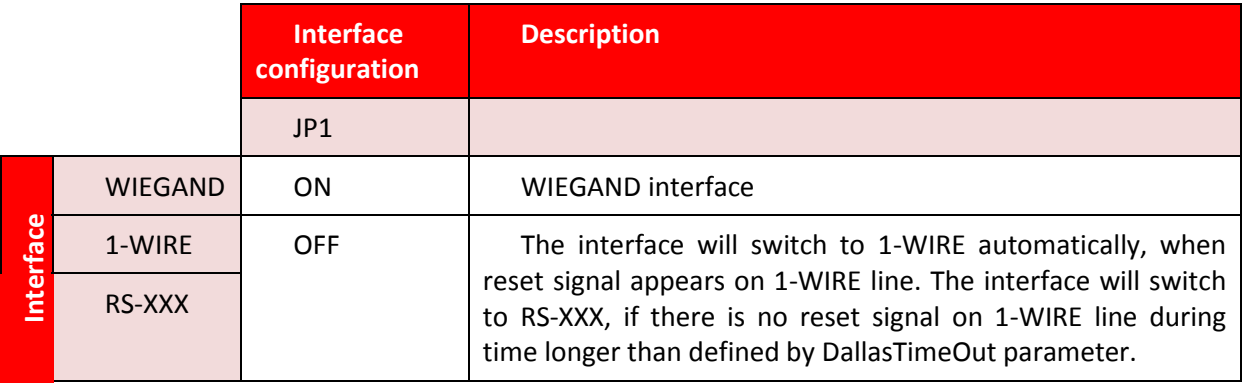

#### **4.3 SETTING THE STIMULATING SIGNAL STRENGTH.**

In order to reduce the power of the stimulating signal, jumper JP3 should be established.

.

#### **5 BOOTLOADER - UPDATING THE FIRMWARE VERSION**

To update modem firmware version:

- 1. Connect to computer a device for which firmware is to be updated via RS232 or RS485 interface.
- 2. Launch NEFIR.exe program.
- 3. Set interface baud rate to 57600 bps and address to 0x01.
- 4. Push "Open HEX file..." button and choose a file (\*.nhex) comprising the firmware we want to load to the device.
- 5. Push START button. If reloading will not begin automatically, put the device into BOOTLOADER mode by resetting the device or sending the *C\_RunBootloader* command.

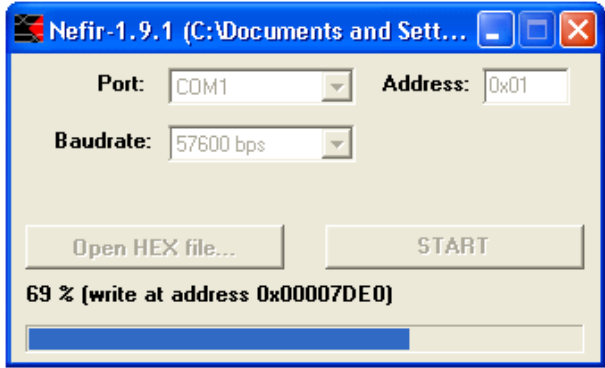

**Picture 5.1. The program window during firmware reloading**

#### **6 COMMUNICATION WITH THE DEVICE**

#### **6.1 CHANGING / READING THE PARAMETERS**

 To change or read modem parameters, send to modem via RS-232 or RS-485 serial interface a frame which is complied with Netronix protocol and comprises appropriate data. Description of frames is in section "Available commands / orders" of this manual.

#### **6.2 RS-232 / RS-485 TRANSMISSION PROTOCOL**

The module configured in accordance with scheme shown in picture 4.1 operates in RS-232 interface mode. In this documentation, the description of the RS-232 protocol is limited to command and response descriptions and to their parameters. Header and CRS control sum exists always and complies with full "Netronix Protocol" documentation which is available on *www.netronix.pl*.

Command frame:

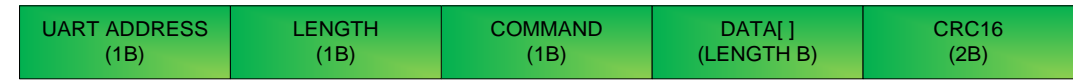

Response frame:

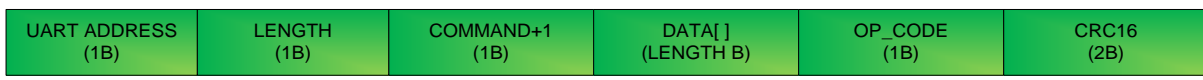

You can test an operation with RS protocol by means of "FRAMER" free software development tool.

#### **6.3 AVAILABLE COMMANDS / ORDERS**

#### **6.3.1 READING THE FIRMWARE VERSION**

To read firmware version, send to the device the following data frame:

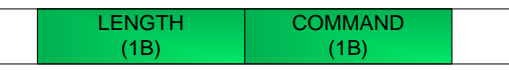

Where:

• Command – code of *C\_FirmwareVersion* order.

The device should respond with following data frame:

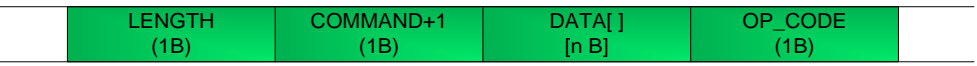

Where:

- Command+1 code of executed order increased by 1.
- Length length of data frame in bytes.
- Data[ ] ASCII character sequence describing firmware version

#### **6.3.2 PIN CODE SETTING**

To set the PIN code, send a data frame to your device as:

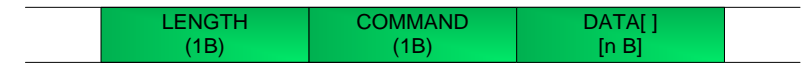

Where:

- Command Command code *C\_SetPIN*.
- Length The length of the frame, in bytes.
- Data[4] –PIN code.

• The device should respond with following data frame:

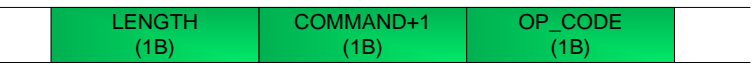

Where:

- Command+1 code of executed order increased by 1.
- Length length of data frame in bytes.
- OpCode operation code.

#### **6.3.3 SETTING THE SERIAL INTERFACE PARAMETERS**

To set parameters of serial interface, send to the device, the following data frame:

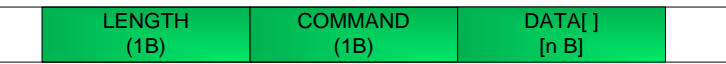

Where:

- Command code of *C\_SetInterfaceConfig* order.
- Length length of data frame in bytes.
- Data[]

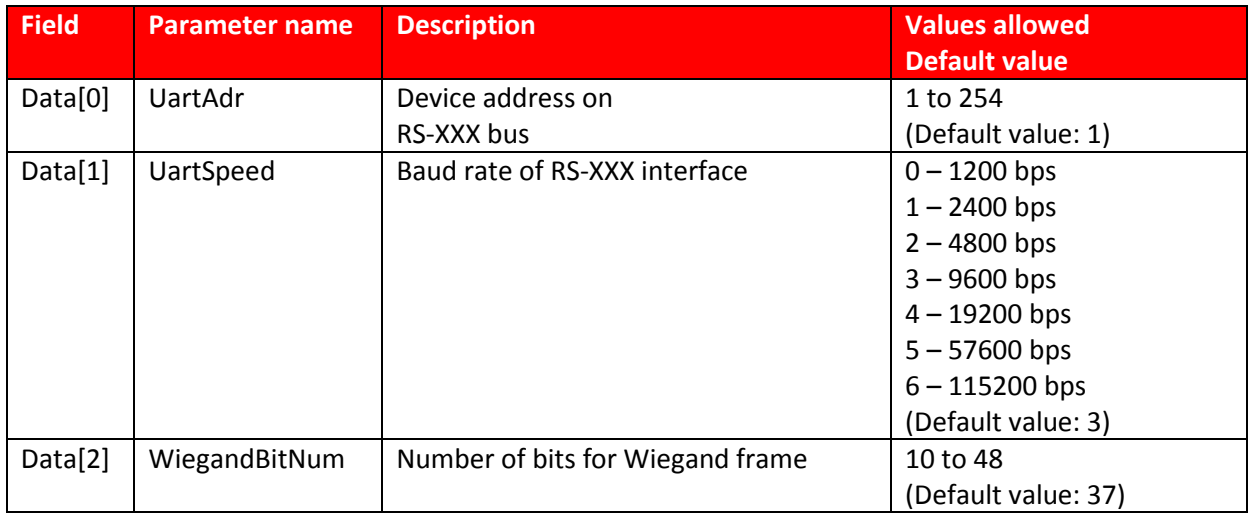

The device should respond with following data frame:

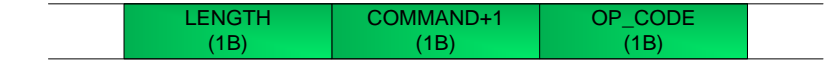

Where:

- Command+1 code of executed order increased by 1.
- Length length of data frame in bytes.
- OpCode operation code.

#### **6.3.4 READING THE PARAMETERS OF SERIAL INTERFACE**

To read parameters of serial interfaces, send to the device the following data frame:

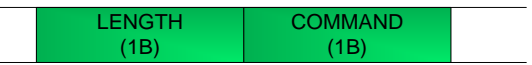

Where:

- Command code of *C\_GetInterfaceConfig* order.
- Length length of data frame in bytes.

The device should respond with following data frame:

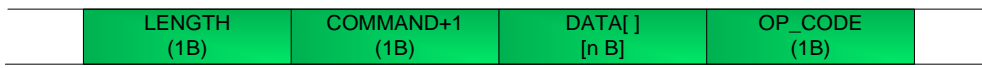

Where:

- Command+1 code of *C\_GetInterfaceConfig*.
- Length frame length in bytes
- Data[] UartAdr, UartSpeed, WiegandBitNum

#### **6.3.5 SETTING THE AUTOREADER PARAMETERS**

To set the autoreader parameters, send to the device the following data frame:

Where:

- Command code of *C\_SetUartAddr* order.
- Length length of DATA[ ] field in bytes.
- Data[]

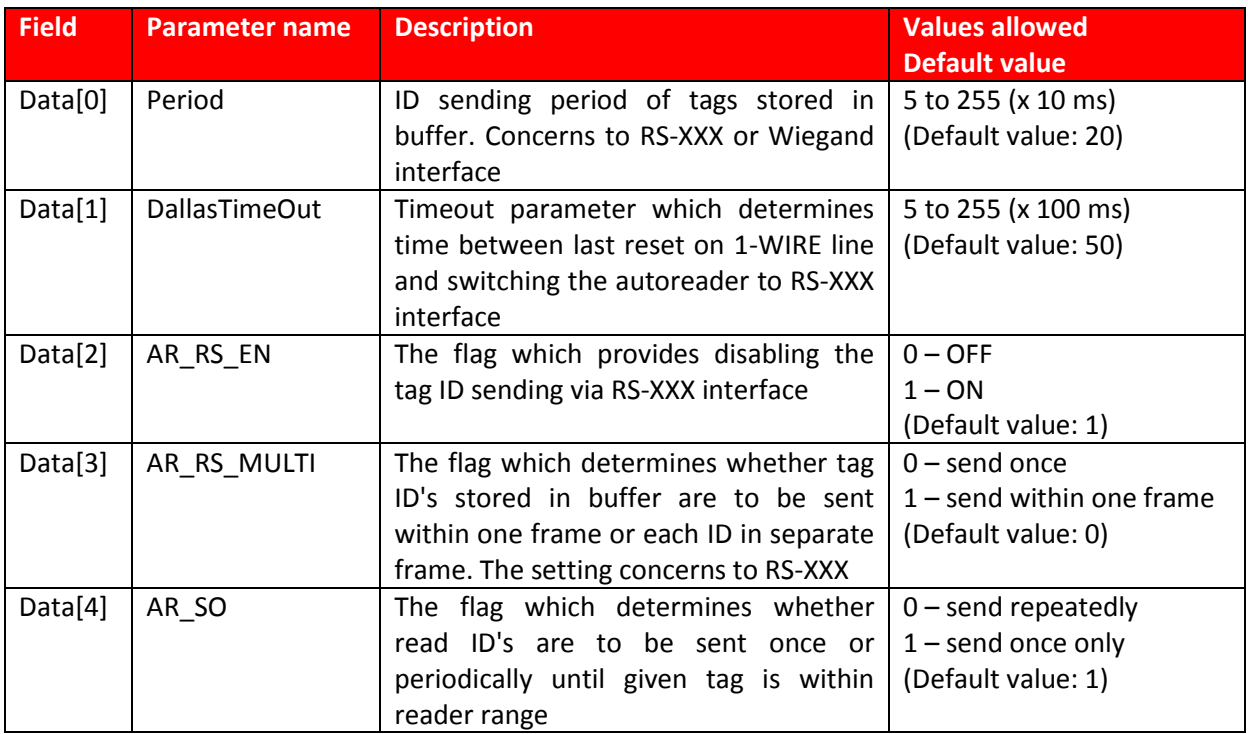

The device should respond with following data frame:

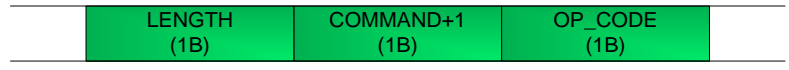

Where:

- Command+1 code of executed order increased by 1.
- Length length of DATA[ ] field in bytes.
- OpCode operation code

#### **6.3.6 READING THE AUTOREADER PARAMETERS**

To read autoreader parameters, send to the device the following data frame:

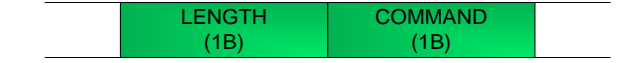

Where:

- Command code of *C\_GetAutoreaderConfig* order.
- Length length of data frame in bytes.

The device should respond with following data frame:

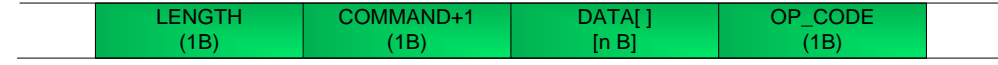

Where:

- Command+1 code of executed command increased by one 1.
- Length length of data frame in bytes.
- Data[] Period, DallasTimeOut, AR\_RS\_EN, AR\_RS\_MULTI, AR\_RS\_SO
- OpCode operation code

#### **6.3.7 SETTING THE CONFIGURATION OF READING AUTOMAT**

To set reading automat configuration, send to the device the following data frame:

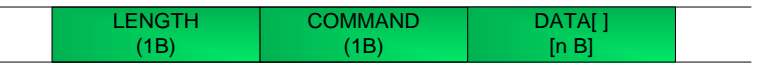

Where:

- Command code of *C\_SetPLCAddr* order.
- Length length of data frame in bytes.
- Data[ ]

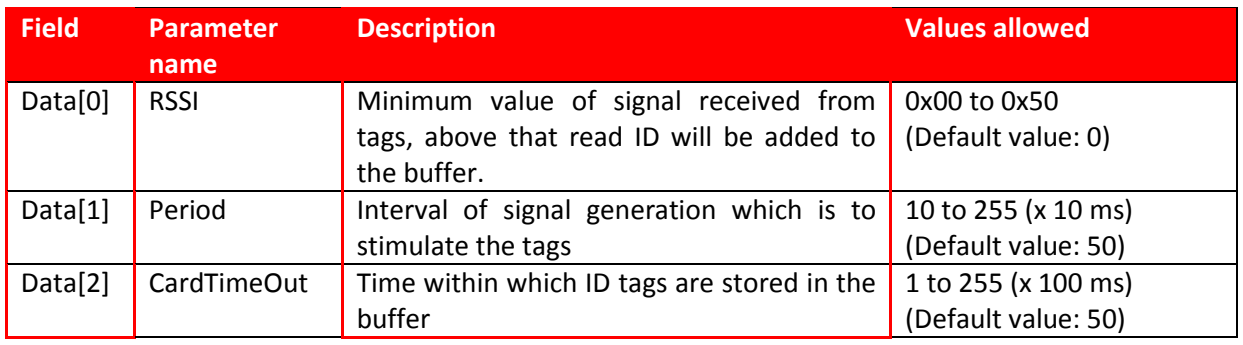

The device should respond with following data frame:

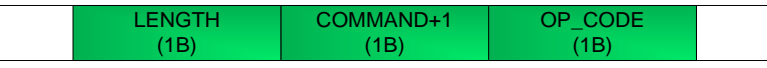

Where:

- Command+1 code of executed order increase by 1.
- Length length of DATA[ ] field in bytes.
- OpCode operation code

#### **6.3.8 READING THE CONFIGURATION OF READING AUTOMAT**

To read a configuration of reading automat, send to the device the following data frame:

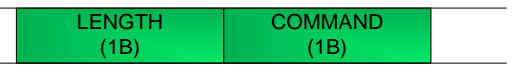

Where:

- Command code of *C\_GetReaderConfig* order.
- Length length of data frame in bytes.

The device should respond with following data frame:

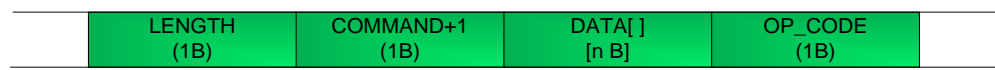

Where:

- Command+1 code of executed order increase by 1.
- Length length of data frame in bytes.
- Data[] RSSI, Period, CardTimeOut
- OpCode operation code

#### **6.3.9 LAUNCHING THE BOOTLOADER**

To force switching to the bootloader mode, send to the device the following data frame:

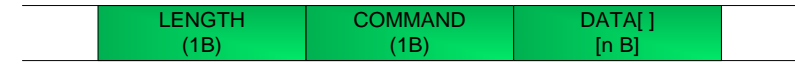

Where:

- Command code of *C\_RunBootloader* order.
- Length length of data frame in bytes.
- Data[ ] timeout in second, after which the program exits the bootloader and returns to an application

The device should respond with following data frame:

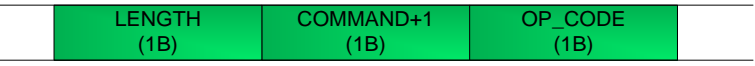

Where:

- Command+1 code of executed command increase by 1.
- Length length of data frame in bytes.
- OpCode operation code

#### **6.3.10 RESETTING THE MODEM**

To reset the device, send to the device the following data frame:

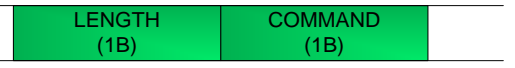

Where:

- Command code of *C\_Reset* order.
- Length length of data frames in bytes.

Order codes and operation codes

## **APPENDIX A. ORDER CODES AND OPERATION CODES**

Commands codes are gathered in a table below.

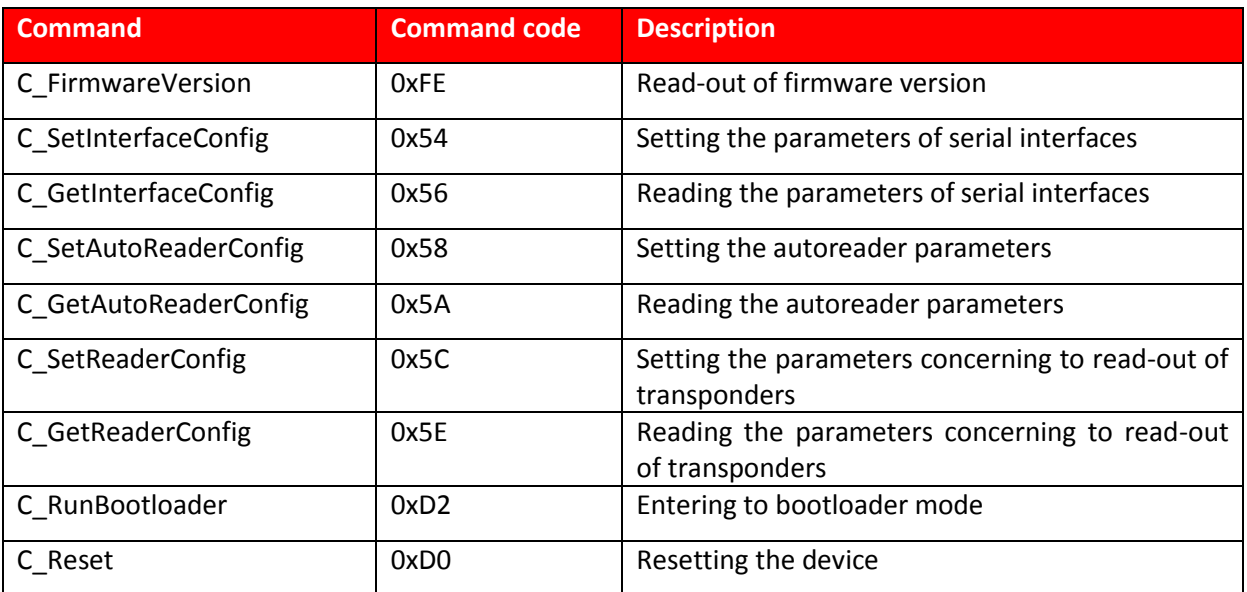

Response codes are gathered in a table below.

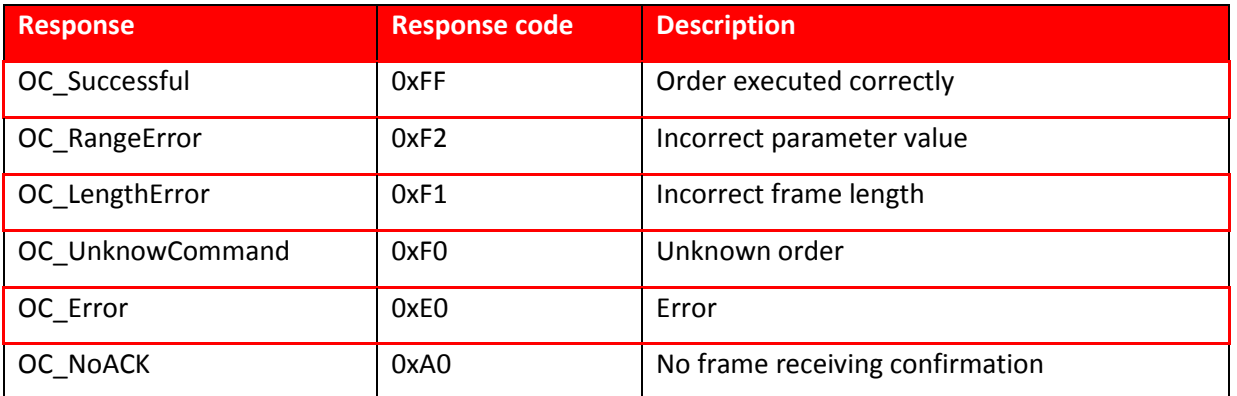

## **X-ON Electronics**

Largest Supplier of Electrical and Electronic Components

*Click to view similar products for* [Netronix](https://www.x-on.com.au/manufacturer/netronix) *manufacturer:*

Other Similar products are found below :

[ACTS-2](https://www.x-on.com.au/mpn/netronix/acts2) [AGEDI-B](https://www.x-on.com.au/mpn/netronix/agedib) [ANTENNA L112 50 MM](https://www.x-on.com.au/mpn/netronix/antennal11250mm) [COTER-E4I](https://www.x-on.com.au/mpn/netronix/cotere4i) [COTER-ECI](https://www.x-on.com.au/mpn/netronix/cotereci) [CTU-D2R](https://www.x-on.com.au/mpn/netronix/ctud2r) [CTU-D2RM](https://www.x-on.com.au/mpn/netronix/ctud2rm) [CTU-D4R](https://www.x-on.com.au/mpn/netronix/ctud4r) [CTU-D5N](https://www.x-on.com.au/mpn/netronix/ctud5n) [CTU-D5R](https://www.x-on.com.au/mpn/netronix/ctud5r) [CTU-](https://www.x-on.com.au/mpn/netronix/ctum5n)[M5N](https://www.x-on.com.au/mpn/netronix/ctum5n) [CTU-M5RM](https://www.x-on.com.au/mpn/netronix/ctum5rm) [CTU-R5RM](https://www.x-on.com.au/mpn/netronix/ctur5rm) [I2M-005](https://www.x-on.com.au/mpn/netronix/i2m005) [MM-R5](https://www.x-on.com.au/mpn/netronix/mmr5) [MW-D7G](https://www.x-on.com.au/mpn/netronix/mwd7g) [MW-R7B](https://www.x-on.com.au/mpn/netronix/mwr7b) [MW-R7G](https://www.x-on.com.au/mpn/netronix/mwr7g) [NANO-MS](https://www.x-on.com.au/mpn/netronix/nanoms) [PAC-AUB](https://www.x-on.com.au/mpn/netronix/pacaub) [PAC-DUB](https://www.x-on.com.au/mpn/netronix/pacdub) [PAC-DUG](https://www.x-on.com.au/mpn/netronix/pacdug) [PAC-](https://www.x-on.com.au/mpn/netronix/pacpub)[PUB](https://www.x-on.com.au/mpn/netronix/pacpub) [PLA-D6L](https://www.x-on.com.au/mpn/netronix/plad6l) [PLA-MDK](https://www.x-on.com.au/mpn/netronix/plamdk) [PLA-MDL](https://www.x-on.com.au/mpn/netronix/plamdl) [PLA-R6L](https://www.x-on.com.au/mpn/netronix/plar6l) [UW-D4G](https://www.x-on.com.au/mpn/netronix/uwd4g) [UW-DAL](https://www.x-on.com.au/mpn/netronix/uwdal) [UW-R4G](https://www.x-on.com.au/mpn/netronix/uwr4g)